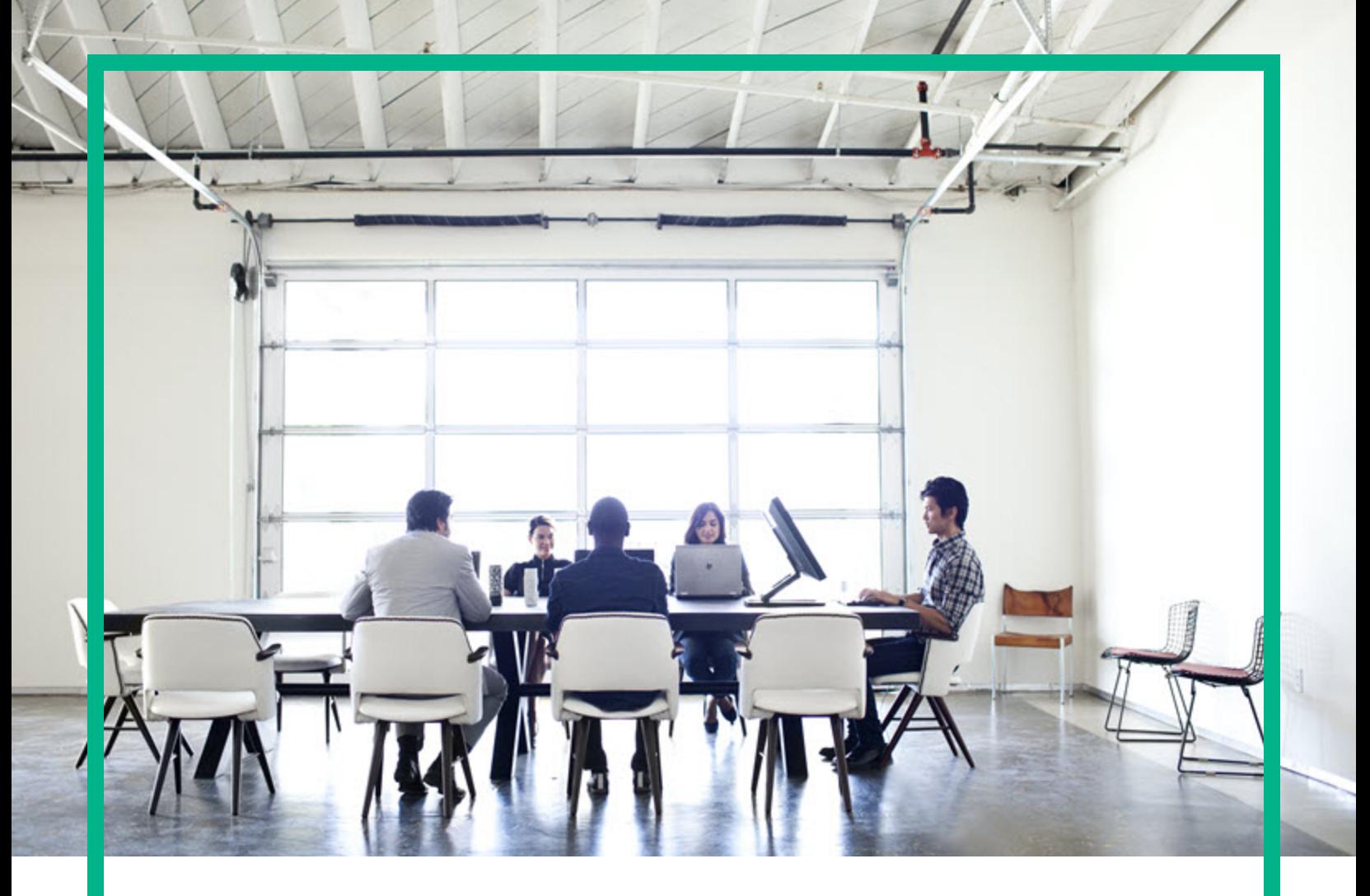

# Operations Smart Plug-in for Cluster **Infrastructure**

Software Version: 12.04 Operations Manager for Windows®, HP-UX, Linux, and Solaris operating systems

# **Release Notes**

Document Release Date: August 2017 Software Release Date: August 2017

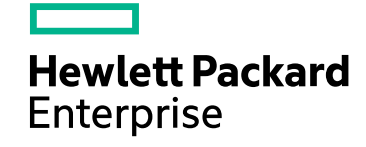

### Legal Notices

#### Warranty

The only warranties for Hewlett Packard Enterprise products and services are set forth in the express warranty statements accompanying such products and services. Nothing herein should be construed as constituting an additional warranty. Hewlett Packard Enterprise shall not be liable for technical or editorial errors or omissions contained herein. The information contained herein is subject to change without notice.

### Restricted Rights Legend

Confidential computer software. Valid license from Hewlett Packard Enterprise required for possession, use or copying. Consistent with FAR 12.211 and 12.212, Commercial Computer Software, Computer Software Documentation, and Technical Data for Commercial Items are licensed to the U.S. Government under vendor's standard commercial license.

### Copyright Notice

© 2012-2017 Hewlett Packard Enterprise Development LP

### Trademark Notices

Adobe ® are trademarks of Adobe Systems Incorporated. Microsoft® and Windows® are U.S. registered trademarks of the Microsoft group of companies. Oracle is a registered trademark of Oracle and/or its affiliates. UNIX® is a registered trademark of The Open Group.

### Documentation Updates

To check for recent updates or to verify that you are using the most recent edition of a document, go to: <https://softwaresupport.hpe.com/>.

This site requires that you register for an HPE Passport and to sign in. To register for an HPE Passport ID, click **Register** on the HPE Software Support site or click **Create an Account** on the HPE Passport login page.

You will also receive updated or new editions if you subscribe to the appropriate product support service. Contact your HPE sales representative for details.

### Support

Visit the HPE Software Support site at: <https://softwaresupport.hpe.com/>.

Most of the support areas require that you register as an HPE Passport user and to sign in. Many also require a support contract. To register for an HPE Passport ID, click **Register** on the HPE Support site or click **Create an Account** on the HPE Passport login page.

To find more information about access levels, go to: <https://softwaresupport.hpe.com/web/softwaresupport/access-levels>.

**HPE Software Solutions Now** accesses the HPE Software Solution and Integration Portal website. This site enables you to explore HPE Product Solutions to meet your business needs, includes a full list of Integrations between HPE Products, as well as a listing of ITIL Processes. The URL for this website is [https://softwaresupport.hpe.com/km/KM01702731.](https://softwaresupport.hpe.com/km/KM01702731)

## **Contents**

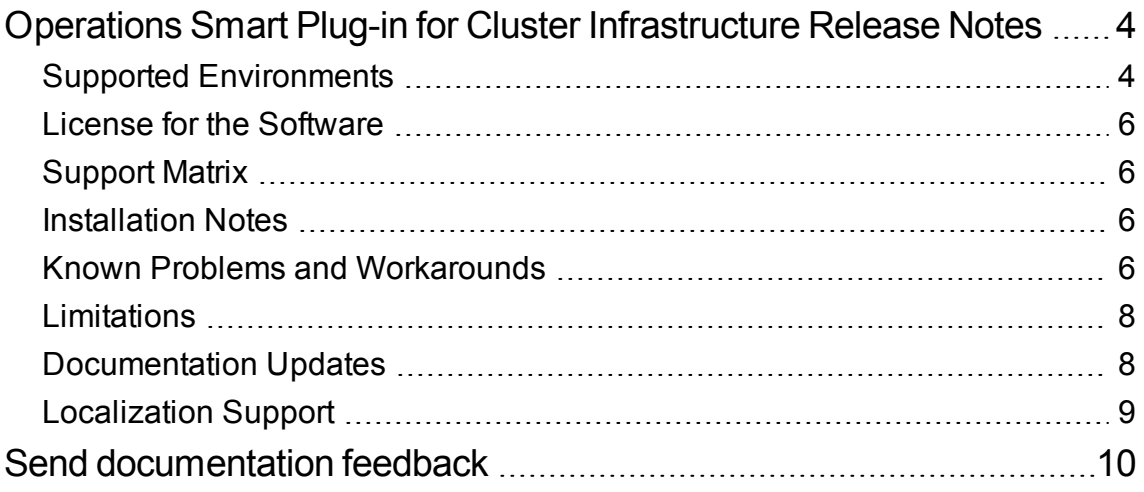

## <span id="page-3-0"></span>Operations Smart Plug-in for Cluster Infrastructure Release Notes

For the Operations Manager for Windows®, HP-UX, Linux, and Solaris operating systems.

**Software version:** 12.04

#### **Publication date:** August 2017

This document is an overview of the changes made to Operations Smart Plug-in for Cluster Infrastructure (CI SPI). It contains important information that is not included in manuals or the Online Help. You can find information about the following in this document:

- Supported [Environments](#page-3-1)
- License for the [Software](#page-5-0)
- [Support](#page-5-1) Matrix
- [Installation](#page-5-2) Notes
- **Known Problems and [Workarounds](#page-5-3)**
- [Limitations](#page-7-0)
- [Documentation](#page-7-1) Updates
- [Localization](#page-8-0) Support

### <span id="page-3-1"></span>Supported Environments

Before installing CI SPI, make sure that your system meets the following minimum requirements for Operations Manager (OM) management server and managed nodes.

For information about the supported operating system architectures, release versions, and for recent updates, go to the support matrix URL: [Software](https://softwaresupport.hp.com/group/softwaresupport/search-result/-/facetsearch/document/KM323488) Support Matrix.

#### **Management Server Requirements**

The Infrastructure SPI is supported on OM for Windows, HP-UX, Linux, and Solaris operating systems. The following table lists the OM requirements and the HPE Software products you must install on the management server. The patches mentioned are the minimum applicable level. Always apply the latest available patches.

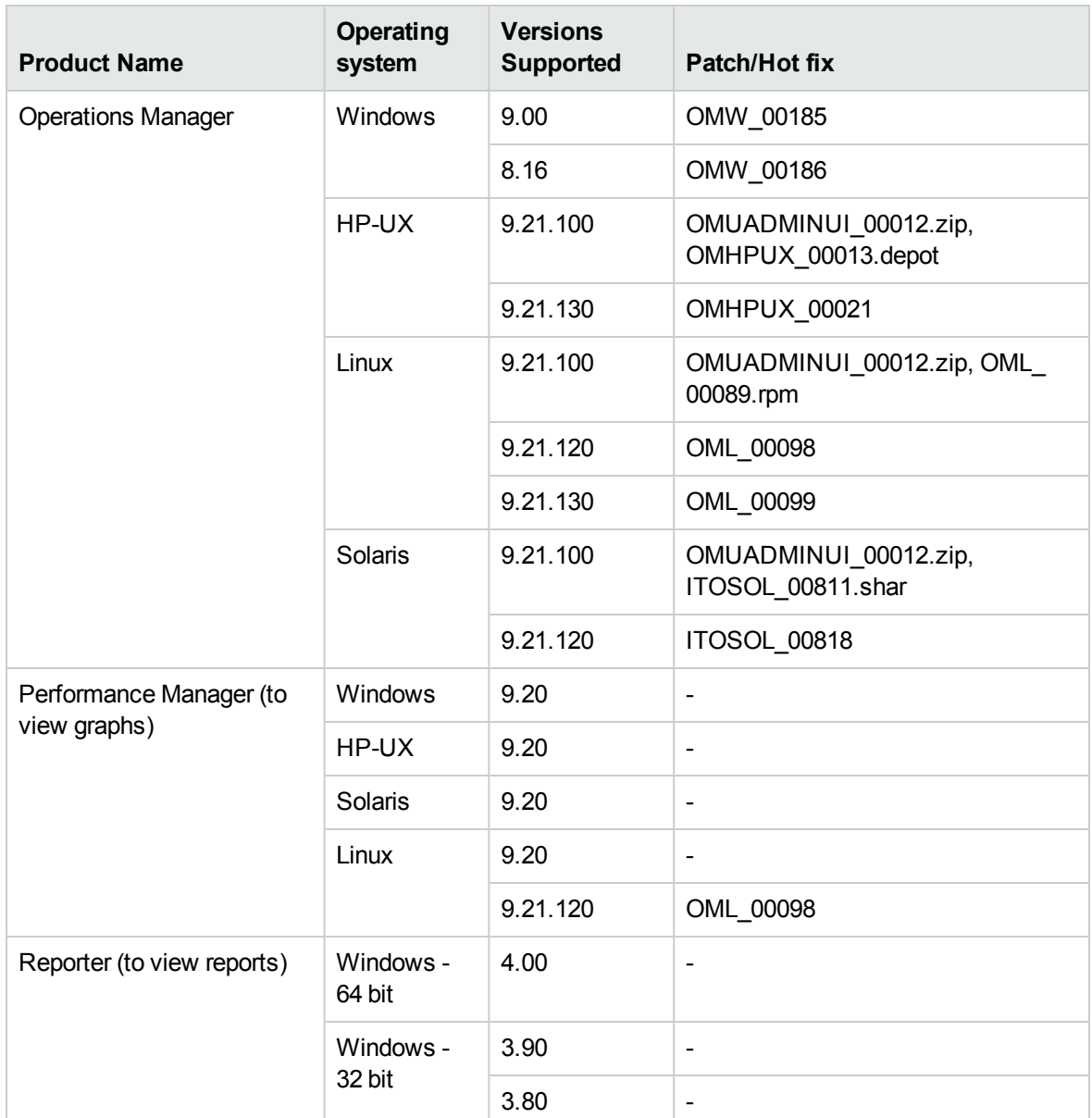

#### **\* Contact Support to obtain the hotfix**

#### **Supported Agent Versions on Managed Nodes**

The Infrastructure SPIs provide support to nodes running the Windows, AIX, Linux, HP-UX, or Solaris operating systems. The following table lists the agent version that you must deploy on the managed nodes.

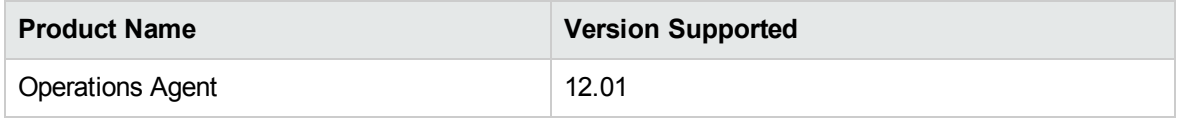

#### **Supported Cluster Environments**

- High Availability Cluster Multi-Processing (HACMP/PowerHA) for AIX
- MC Service Guard Cluster (MCSG) for HP-UX and Linux
- Red Hat Advanced Server (RHAS) Cluster for RHEL
- Solaris Cluster for Solaris
- Veritas Cluster Server (VCS) for UNIX and Windows
- Microsoft Cluster Server (MSCS) for Windows

## <span id="page-5-0"></span>License for the Software

No separate license is required for the CI SPI. It is included with the purchase of Operations Agent Software LTUs (License to Use). Separate LTUs for SI SPI, CI SPI, and VI SPI are included with each Software Operations Agent LTU.

## <span id="page-5-1"></span>Support Matrix

You can find the Support Matrix for this product that lists all software and hardware requirements at this location: Support [matrices.](https://softwaresupport.hp.com/group/softwaresupport/search-result/-/facetsearch/document/KM323488)

**Note:** Most of the support areas require that you register as a Passport user and sign in. Many also require an active support contract. To find more information about support access levels, go to [Access](http://support.openview.hp.com/access_level.jsp) [levels.](http://support.openview.hp.com/access_level.jsp)

To register for an Passport ID, go to Passport [Registration](http://h20229.www2.hp.com/passport-registration.html).

### <span id="page-5-2"></span>Installation Notes

Installation requirements, as well as instructions for installing the CI SPI are documented in the Installation Guide *(Operations Agent and Smart Plug-ins for Infrastructure Installation Guide)*.

### <span id="page-5-3"></span>Known Problems and Workarounds

The reference number for each defect is the Quality Center Change Request (QCCR) number. For more information about open defects, visit [Software](https://softwaresupport.hp.com/) Support Online, or contact your Support

#### representative directly.

#### **For CI SPI:**

**Problem:** For the SNMP nodes added by Infrastructure SPIs on OM for Windows, the alert message appears as critical node may be down.

**Workaround:** To manually update the heartbeat polling protocol for the SNMP node to ICMP, follow these steps:

- 1. In the OM for Windows Management Server console, right-click the SNMP node.
- 2. Choose **Properties** from the pop-up menu.
- 3. Click the **Network** tab.
- 4. Under **Heartbeat Polling**, change the value of **Polling** to **Custom** and the value of **Ping Protocol** to **ICMP Only**.
- 5. Click **Apply** and then click **OK**.

**Problem:** The label for CI-MCSG HP-UX nodes does not appear correctly.

**Workaround:** To resolve the problem, follow these steps:

1. Run the following command:

cd /opt/OV/install/CLUSTER-INFRASPI/<locale>/NODEGROUPS

In this instance, locale can be C.utf8, ja\_JP.UTF-8 or zh\_CN.UTF-8

2. Run the following command to obtain execute permission:

chmod +x ci-nodegroups.dat

a. Open the **ci-nodegroups.dat** file and change the node group labels as follows:

**Old code**

LABEL "CI-MCSG RHEL NODES"

#### **New code**

LABEL "CI-MCSG HPUX Nodes"

- 3. Save the file.
- 4. Run the following command:

```
/opt/OV/bin/OpC/opccfgupld -replace - subentity "/opt/OV/install/CLUSTER-
INFRASPI"
```
#### **For Operations Agent:**

**Problem:** Opcle aborts when Infrastructure SPIs policies are deployed to the node. For more information, see [QCCR1A153786.](http://support.openview.hp.com/selfsolve/document/FID/DOCUMENTUM_QCCR1A153786)

### <span id="page-7-0"></span>Limitations

In this release of CI SPI, the language of the policies auto-deployed on the nodes depends on the locale of the OM for Windows management server and not the node of the locale.

### <span id="page-7-1"></span>Documentation Updates

The following documentation is available for CI SPI:

- Operations Agent and Smart Plug-in for Infrastructure Installation Guide
- Concepts Guide
- User Guide

The first page of this document identifies the:

- Version number for the software
- Software release date

To check for recent updates or to verify that you are using the most recent edition, visit the [Software](https://softwaresupport.hp.com/) Product [Manuals](https://softwaresupport.hp.com/) web site.

To retrieve a document, select the:

- 1. **Product** name.
- 2. **Version** list.
- 3. **Operating System**.
- 4. Preferred **Language**.
- 5. Document title.
- 6. Click **Open** or **Download**.

You must have Adobe® Reader installed to view files in PDF format (\*.pdf). To download Adobe Reader, go to the [Adobe](http://www.adobe.com/) web site.

## <span id="page-8-0"></span>Localization Support

HPE supplies localized software and documentation in English.

## <span id="page-9-0"></span>Send documentation feedback

If you have comments about this document, you can contact the [documentation](mailto:docfeedback@hpe.com?subject=Feedback on Release Notes (Operations Smart Plug-in for Cluster Infrastructure 12.04)) team by email. If an email client is configured on this system, click the link above and an email window opens with the following information in the subject line:

#### **Feedback on Release Notes (Operations Smart Plug-in for Cluster Infrastructure 12.04)**

Just add your feedback to the email and click send.

If no email client is available, copy the information above to a new message in a web mail client, and send your feedback to docfeedback@hpe.com.

We appreciate your feedback!